# 迷惑電話対策を利用する

振り込め詐欺やしつこいセールス、詐欺に多く使われる海外からの 電話などの危険な電話を、警告表示でお知らせします。 無料で利用できます。詳しくは、「初期設定を行う」を参照してく ださい。

## 発着信時の画面について

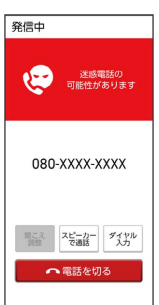

危険な電話番号に発信すると警告が表示されます。

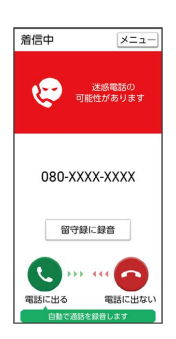

危険な電話を着信すると警告が表示されます。

### 迷惑電話の発着信履歴を確認する

発着信履歴に、迷惑電話の可能性がある警告が表示された番号に は、誤って電話をかけないように、ご注意願います。

# $\overline{\mathbf{1}}$

(■ (電話ボタン)

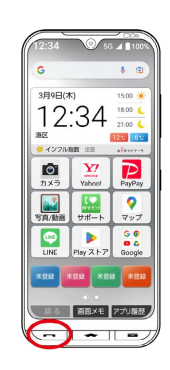

### $\overline{2}$

着信履歴 / 発信履歴

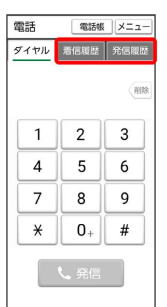

※ 迷惑電話の発着信履歴が表示されます。

## 迷惑電話の発着信履歴画面の見かた

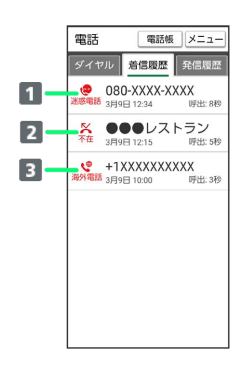

過去に犯罪に使用された電話番号やしつこいセールスの電話 番号の発着信時に表示されます。

2 ハローページなどに掲載されている企業や公的機関の電話番 号の発着信時には、相手方の名称が表示されるため安心で す。

3 詐欺に多く使われる海外電話番号の発着信時に表示されま す。

#### 迷惑電話設定について

迷惑電話について

<■ (電話ボタン) → メニュー → 設定 → 迷惑電 話対策 と操作して、発着信時の動作について設定できます。

迷惑メールについて

迷惑SMSを受信すると、メールの「迷惑メール」受信フォルダに 自動的に追加されます。

• ■ (メールボタン) → 迷惑メール